# **Les stratégies de groupes**

## **Présentation**

Il s'agit de paramètres applicables à des utilisateurs, des groupes d'utilisateurs ou des ordinateurs.

Ces stratégies se définissent au niveau d'un site, d'un domaine, d'une OU.

Ce sont des objets d'Active Directory constitués de deux parties :

- un conteneur ou **GPC** (Group Policy Object), visualisable avec la fonctionnalité **Gestion des stratégies de groupe**.
- un **GPT** (Group PolicyTemplate) situé dans le répertoire **sysvol**

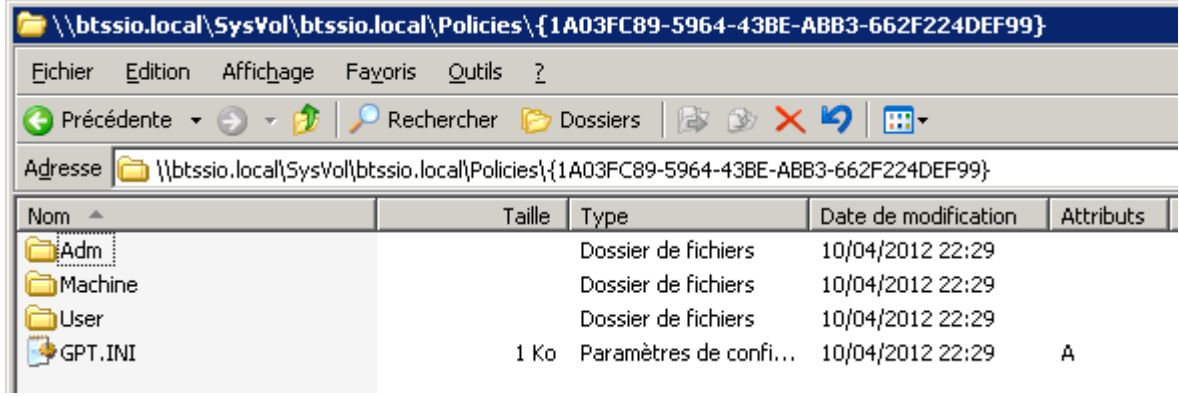

Les stratégies de groupe correspondent à des **clés du registre** qui vont être **modifiées** ou **crées** pour être appliquées à la **configuration de l'ordinateur** ou à l'**environnement de l'utilisateur** à l'**ouverture de session**.

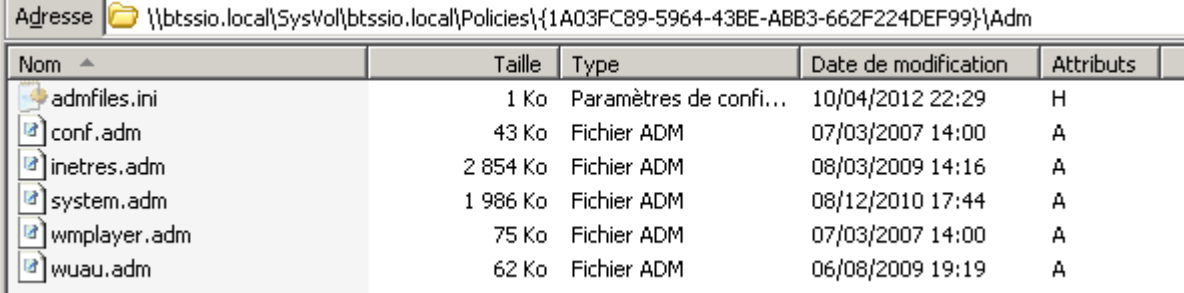

Ш

```
CATEGORY !! WindowsComponents
CATEGORY !! NetMeeting
      ; App Sharing
      CATEGORY !! AppSharing
            POLICY !!DisableAppSharing
                  #if version >= 4
                        SUPPORTED !! SUPPORTED NetMeeting3
                  #endif
                  KEYNAME "Software\Policies\Microsoft\Conferencing"
                  EXPLAIN !! DisableAppSharing Help
                    VALUENAME "NoAppSharing"
              END POLICY
              POLICY !!PreventSharing
                  #if version >= 4
                        SUPPORTED !! SUPPORTED NetMeeting3
                  #endif
                  KEYNAME "Software\Policies\Microsoft\Conferencing"
                    EXPLAIN !! PreventSharing Help
                    VALUENAME "NoSharing"
              END POLICY
```
Pour gérer les GPO on utilise la fonctionnalité **Gestion des stratégies de groupes**.

#### **Ordre d'application des GPO** :

- site, domaine, OU
- quand il y cumul de stratégie, c'est la stratégie la plus proche de l'utilisateur qui est appliquée (OU)
- quand plusieurs stratégies sont définies sur le même conteneur, celle en haut de la liste qui est appliquée en dernier en cas de conflit.

#### **La mise à jour des stratégie de groupe**:

- Cette mise à jour est automatique et se fait à interval régulier.
- Pour forcer la mise à jour de la stratégie locale, taper la commande suivante dans Exécuter :

#### gpupdate

### **Installation de la fonctionnalité Gestion des stratégies de groupe**

Cette fonctionnalité doit être installée sur un client Windows pour administrer à distance les stratégies de groupe.

### **Installation de la foncionnalité**

- A partir du **panneau de configuration**, installez la fonctionnalité **Gestion des stratégies de groupe** :
- lancez la console **Gestion des stratégies de groupe** à partir des **outils d'administration**

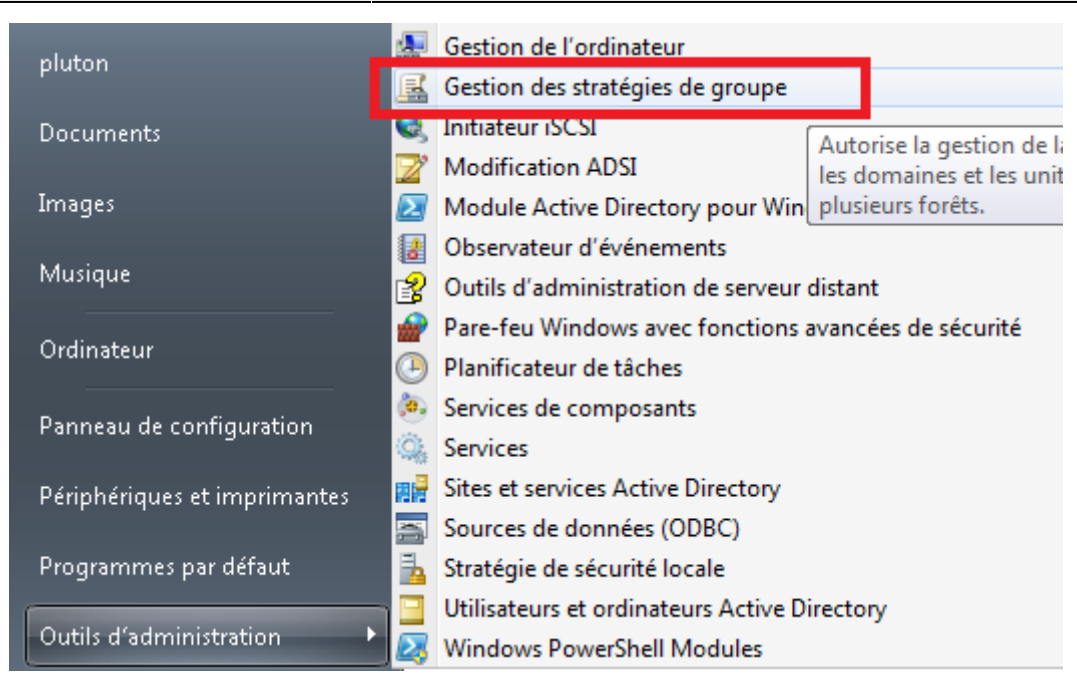

La console permet de visualiser :

- les Objets de stratégie de groupe rassemblés dans le dossier **Objets de stratégie de groupe**
- l'utilisation de ces objkets en les liant à une unité d'organisation

### **Gestion de l'environnement des utilisateurs**

L'environnement de travail d'un utilisateur est caractérisé par les différents éléments qui apparaissent à l'écran ou dans les menus (couleurs du fonds d'écran, icônes sur le bureau, personnalisation du menu Démarrer, raccourcis, lecteurs réseaux…).

Cet environnement de travail peut-être personnalisé à l'aide de **scripts** (fichiers de commandes du SE : .bat, .cmd, .vbs) ou de programmes exécutables et cela de manière automatique et personnalisée grâce à des **stratégies de groupe**.

Les stratégies de groupe permettent ainsi d'effectuer de nombreuses tâches d'administration :

- attribuer des scripts d'ouverture et/ou de fermeture de session
- déployer des applications,
- gérer des mises à jour,
- etc..

From: [/](#page--1-0) - **Les cours du BTS SIO**

Permanent link: **</doku.php/reseau/ad/configserveur/gpo>**

Last update: **2014/01/31 17:03**

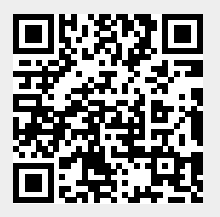